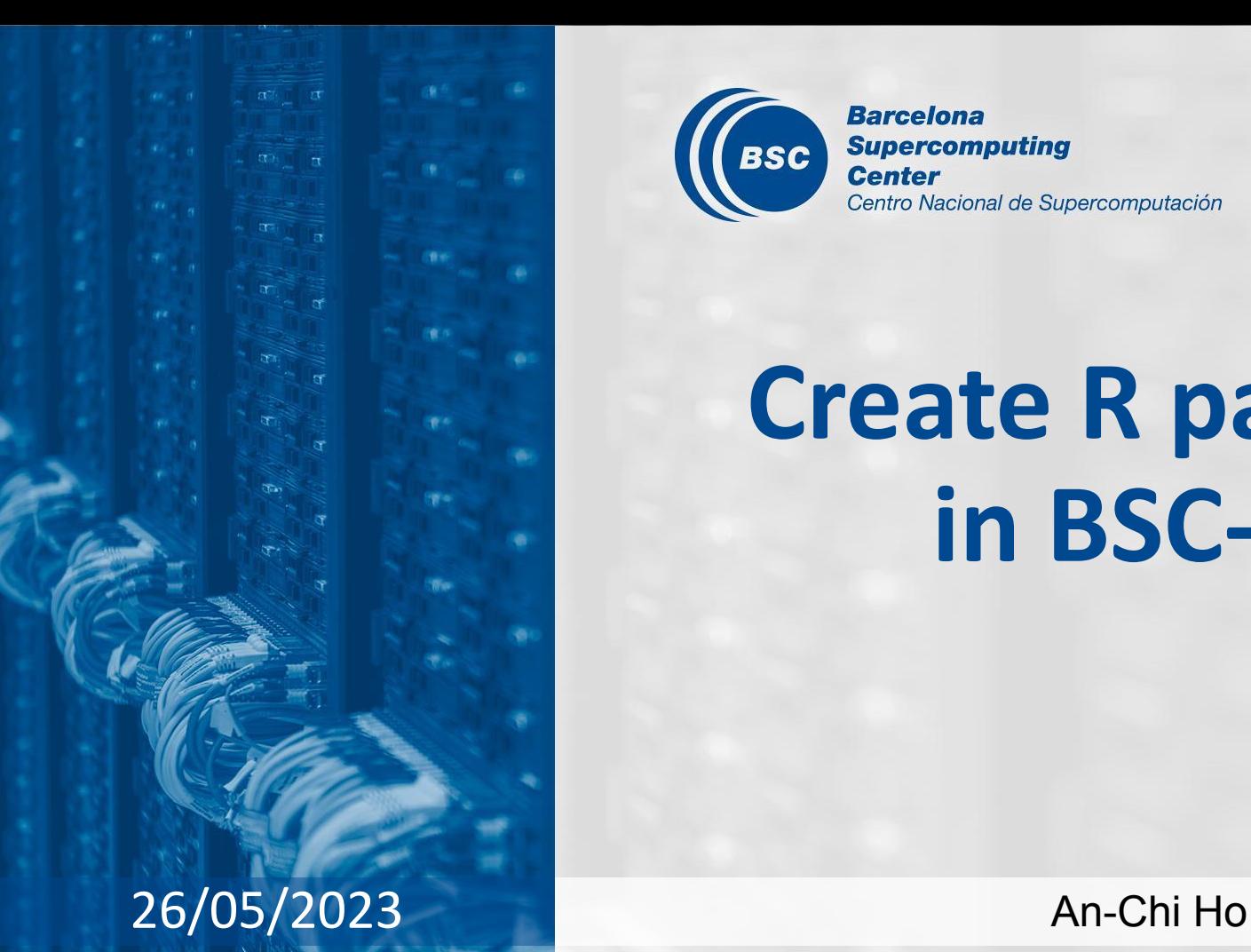

**Barcelona Supercomputing**  $(BSC)$ **Center** Centro Nacional de Supercomputación

# **Create R package in BSC-ES**

## **Department R Packages Review**

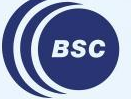

**Barcelona Supercomputing Center** Centro Nacional de Supercomputación

### **BSC-ES R packages**

- ★ Functions are split on packages depending on their objective
- ★ Functions from different packages (including external packages) can be used to perform analyses or obtain climate service products

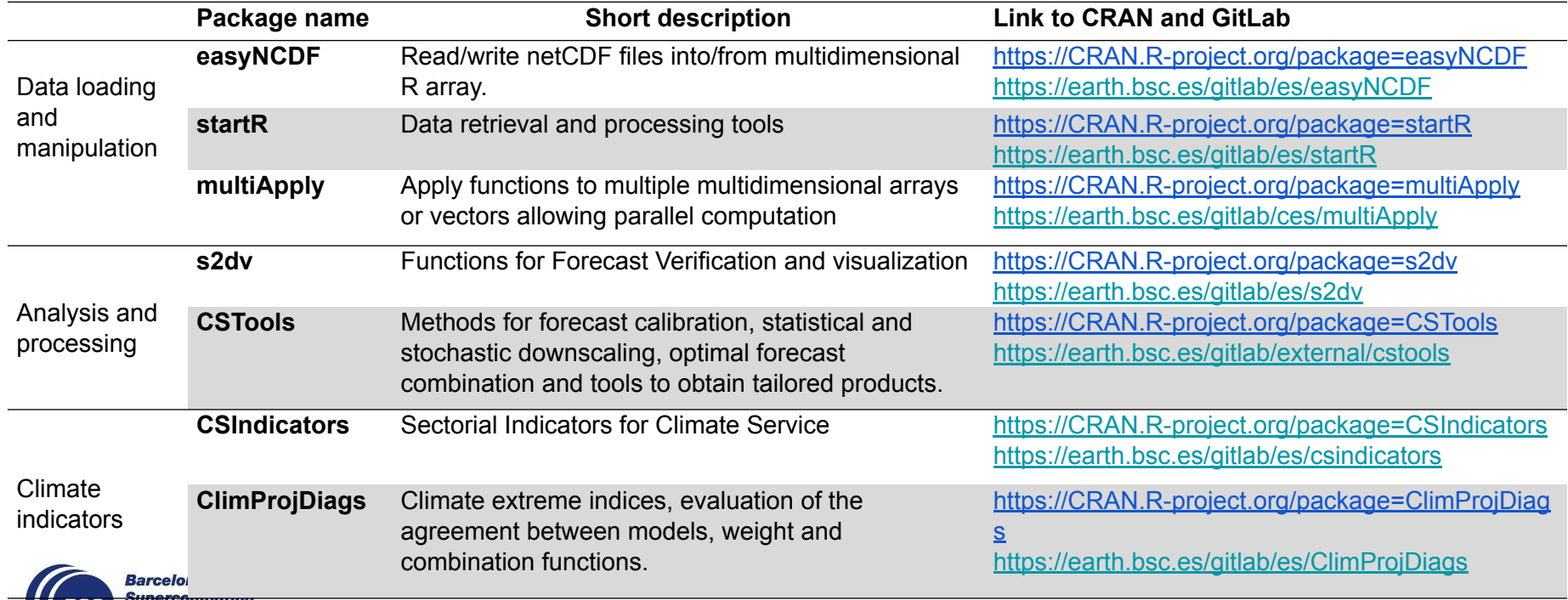

## **BSC-ES R packages**

### **Important features in our tools:**

### **LOADING**

- Input data format: netCDF
- Different datasets to be loaded
	- $\triangleright$  Data loading flexibility required

### **ANALYZING**

- Accepted R object type by functions: Named multi-dimensional array mainly
- Different forecast horizons and frequency to be analyzed
	- $\triangleright$  Function flexibility required
- Multiple-core/node and parallel computation on HPCs
	- $\triangleright$  use package "multiApply"

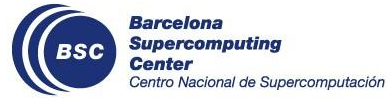

*New methods and packages for different needs are being developed continuously.*

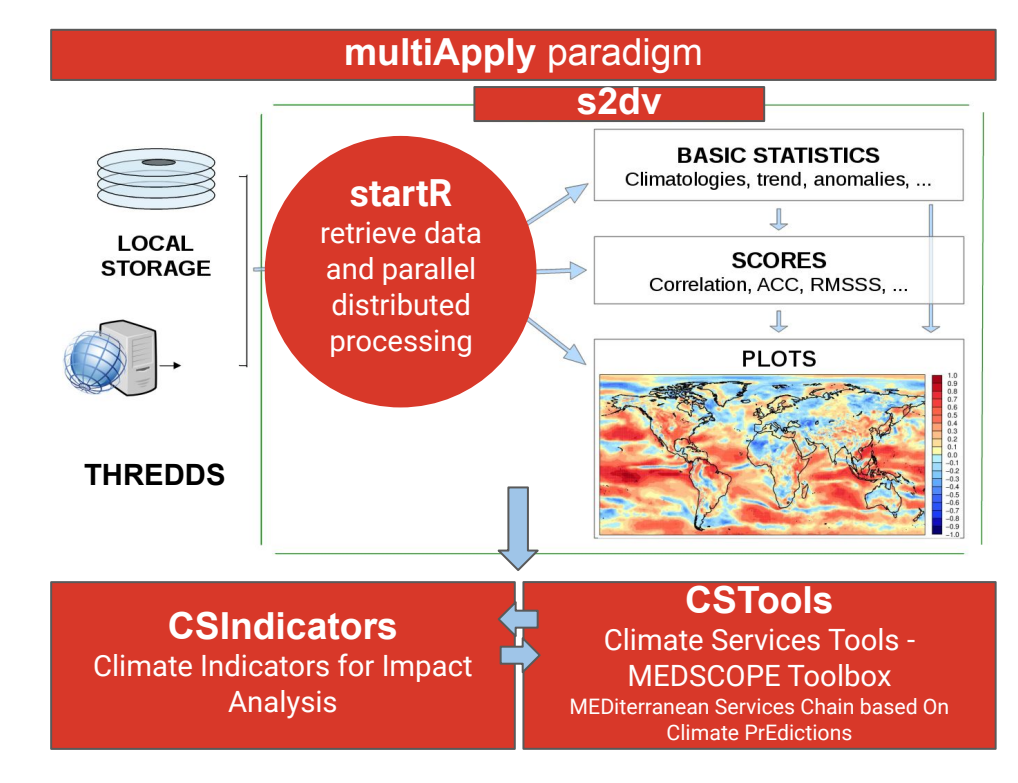

### **Function structure: From a developer's view**

#### **R** Bias.R **P**<sub>1</sub> 6.82 KiB

*(Bias.R from s2dv)*

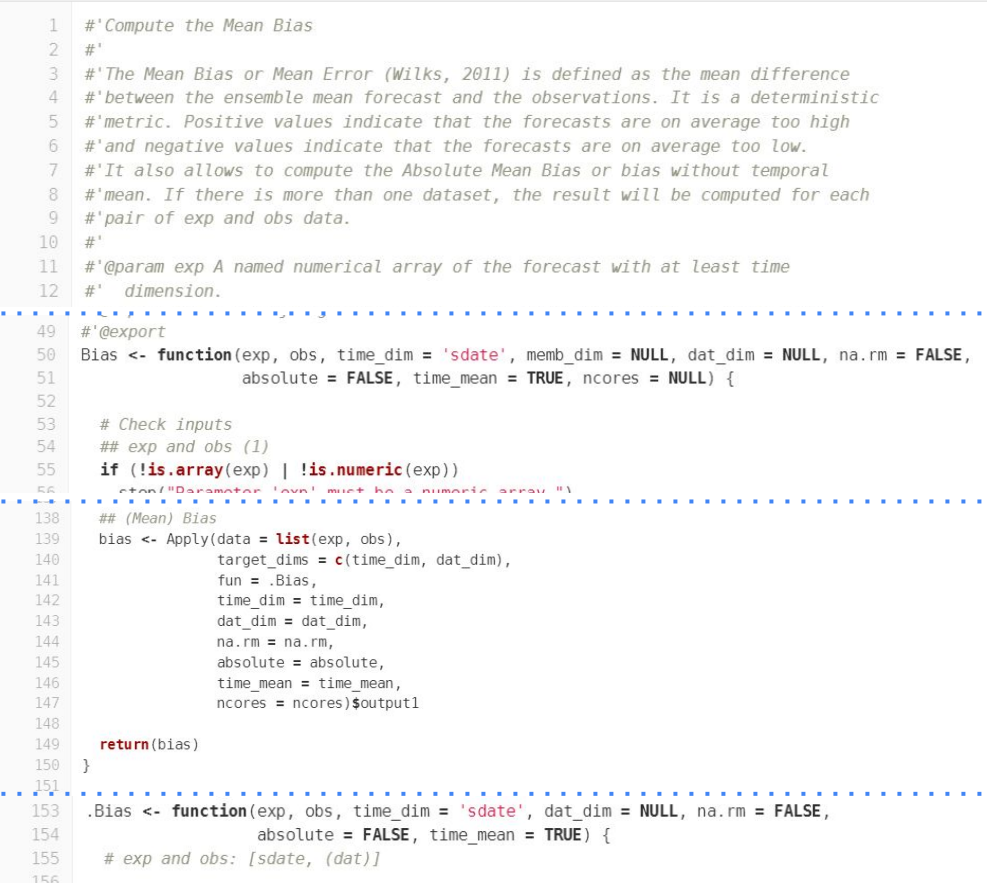

#### A typical in-house function would be like:

**Header**: Documentation following Roxygen2 convention

**Function**: Work with named multi-dimensional array, with multiple cores option

**Sanity check**: First step in the function. Check all the input parameters

**Computation**: Usually short, use multiApply::Apply to allow flexible dimensions and multiple cores.

**Atomic function**: Work with fixed essential dimensions, store the main analytical code. Non-exported (i.e., no documentation needed)

### **Function structure: From a developer's view**

**Barcelona** Supercomputing Center

entro Nacional de Supercomputación

**Q CST BiasCorrection.R P** 15.60 KiB *(CST\_BiasCorrection.R from CSTools)* A CST prefix function would be like: #'Bias Correction based on the mean and standard deviation adjustment Same but with a top level CST \* function #'@author Verónica Torralba, \email{veronica.torralba@bsc.es} #'@description This function applies the simple bias adjustment technique #'described in Torralba et al. (2017). The adjusted forecasts have an equivalent #'standard deviation and mean to that of the reference dataset. #'@param exp An object of class \code{s2dv\_cube} as returned by \code{CST\_Load} 59 #'@export CST\_BiasCorrection <- function(exp, obs, exp\_cor = NULL, na.rm = FALSE, 60 memb  $dim = 'member'$ , sdate  $dim = 'sdate'$ , 61 **CST Function:** Work with s2dv cube, a 62 dat dim =  $NULL$ , ncores =  $NULL$ ) { wrapper of without CST prefix function 63 # Check 's2dv cube' 64 if (!inherits(exp, 's2dv cube') || !inherits(obs, 's2dv cube')) { 65 stop("Parameter 'exp' and 'obs' must be of the class 's2dv cube'.") **Sanity check:** For s2dv cube object 66  $if (!is.null(exp cor))$  { 67 if (!inherits(exp cor, 's2dv cube')) { 68 stop("Parameter 'exp cor' must be of the class 's2dv cube'.") 69 70  $\rightarrow$ 71  $+72$ 73 BiasCorrected <- BiasCorrection(exp = exp\$data, obs = obs\$data, exp cor = exp cor\$data, **Call function**: Call without prefix function, 74 memb\_dim = memb\_dim, sdate\_dim = sdate\_dim, dat\_dim = dat\_dim, inputs are assigned from the s2dv\_cube 75  $na. rm = na. rm, roores = nocres)$ 76

**The rest part is the same as previous slide.**

## **Build an R Package in BSC-ES**

![](_page_6_Picture_1.jpeg)

**Barcelona Supercomputing Center** Centro Nacional de Supercomputación

## **Start on GitLab: Create a new project**

![](_page_7_Picture_17.jpeg)

![](_page_7_Picture_2.jpeg)

## **Start on GitLab: Create a new project**

New project > Create blank project

![](_page_8_Picture_32.jpeg)

-------

## **Start on GitLab: Create a new project**

![](_page_9_Picture_40.jpeg)

Once clicking "Create project" in the previous page, you'll land on the project main page.

Clone the project to your repository (recommended path: under /esarchive/scratch/<*userID*>/) > git clone <*HTTPS URL*>

Now, you can start building the package both on GitLab and with git.

Already a pro? Just edit this README md and make it your own. Want to make it easy? Use the template at the bottom!

First level of the package:

![](_page_10_Picture_52.jpeg)

![](_page_10_Picture_3.jpeg)

## **Build the R package structure**

First level of the package — helper files:

![](_page_11_Picture_49.jpeg)

 $\frac{1}{2}$  Too many things to build?  $\rightarrow$  Take the files from the existing R packages and modify them for your need. \_\_\_\_\_\_\_\_\_\_\_\_\_\_\_\_\_\_\_\_\_\_\_\_\_\_\_\_\_\_\_\_\_\_

![](_page_11_Picture_4.jpeg)

 $\mathbf{I}$ 

## **Recommended package: roxygen2**

- An [R package](https://cran.r-project.org/web/packages/roxygen2/vignettes/roxygen2.html) to make documenting the code as easy as possible.
- Automatically generating .Rd files under folder man/ and file NAMESPACE, and will manage the Collate field in DESCRIPTION.

How to run it:

Under the git repo of the package, run devtools:: document () in R session.

![](_page_12_Picture_5.jpeg)

## **Recommended package: testthat**

- An [R package](https://testthat.r-lib.org/) to build unit tests for R functions.
- Under folder test/, folder testthat/ to store the unit test file for each function; file testthat.R to run the tests.

How to run it:

- Under the git repo of the package, run devtools:: test() in R session.
- library(testthat) then source the function and unit test file.
- etc.

![](_page_13_Picture_7.jpeg)

## **R CMD build and check**

- To build a package from the git project, go one layer above the git folder, and run R CMD build <folder name>. A .tar.gz file will be generated.
- To check if the package is accepted by CRAN, run R CMD check  $-$ -as-cran <.tar.gz file>. You should get 0 error and a couple of acceptable warnings due to our system environment.
- The .tar.gz file is the one to be submitted to CRAN and/or be installed as a package.

![](_page_14_Picture_4.jpeg)

## **How to start? Some tips…**

- 1. Get familiar with one BSC package, understand the function usage and structure.
	- a. How to choose the package?
		- i. Need to use s2dy cube (functions with "CST" prefix): CSTools, **CSIndicators**
		- ii. No need to use s2dv\_cube: s2dv, ClimProjDiags
	- b. Read function documentation: On CRAN and on GitLab
	- c. Read and run the vignettes: On CRAN and/or on GitLab
- 2. Create a GitLab project

Choose one existing package similar to your new one, copy the folder structure and some files. Modify based on them.

3. Create R functions

Based on one function you've been familiar with, mimic its structure (header, sanity check, atomic function, etc.)

![](_page_15_Picture_11.jpeg)

## **QUESTIONS?**

![](_page_16_Picture_1.jpeg)

**Barcelona Supercomputing** Center Centro Nacional de Supercomputación